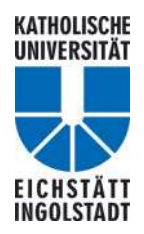

**Katholische Universität Eichstätt-Ingolstadt Wirtschaftswissenschaftliche Fakultät Lehrstuhl für ABWL und Wirtschaftsinformatik Prof. Dr. Klaus D. Wilde** 

**Titel Untertitel**

**– Projekt-/ Proseminar-/Bachelor-/Masterarbeit –** 

eingereicht von

\*\*\*

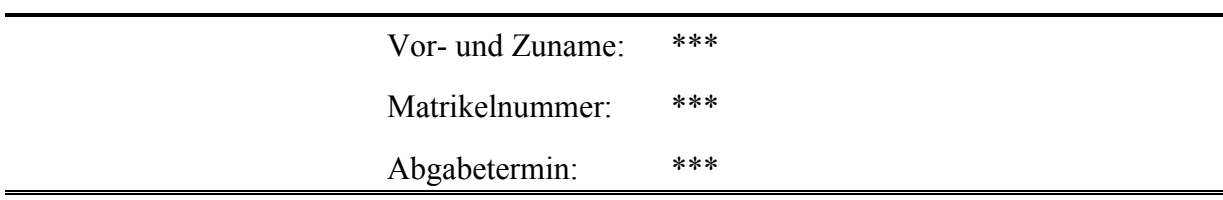

# Inhaltsverzeichnis

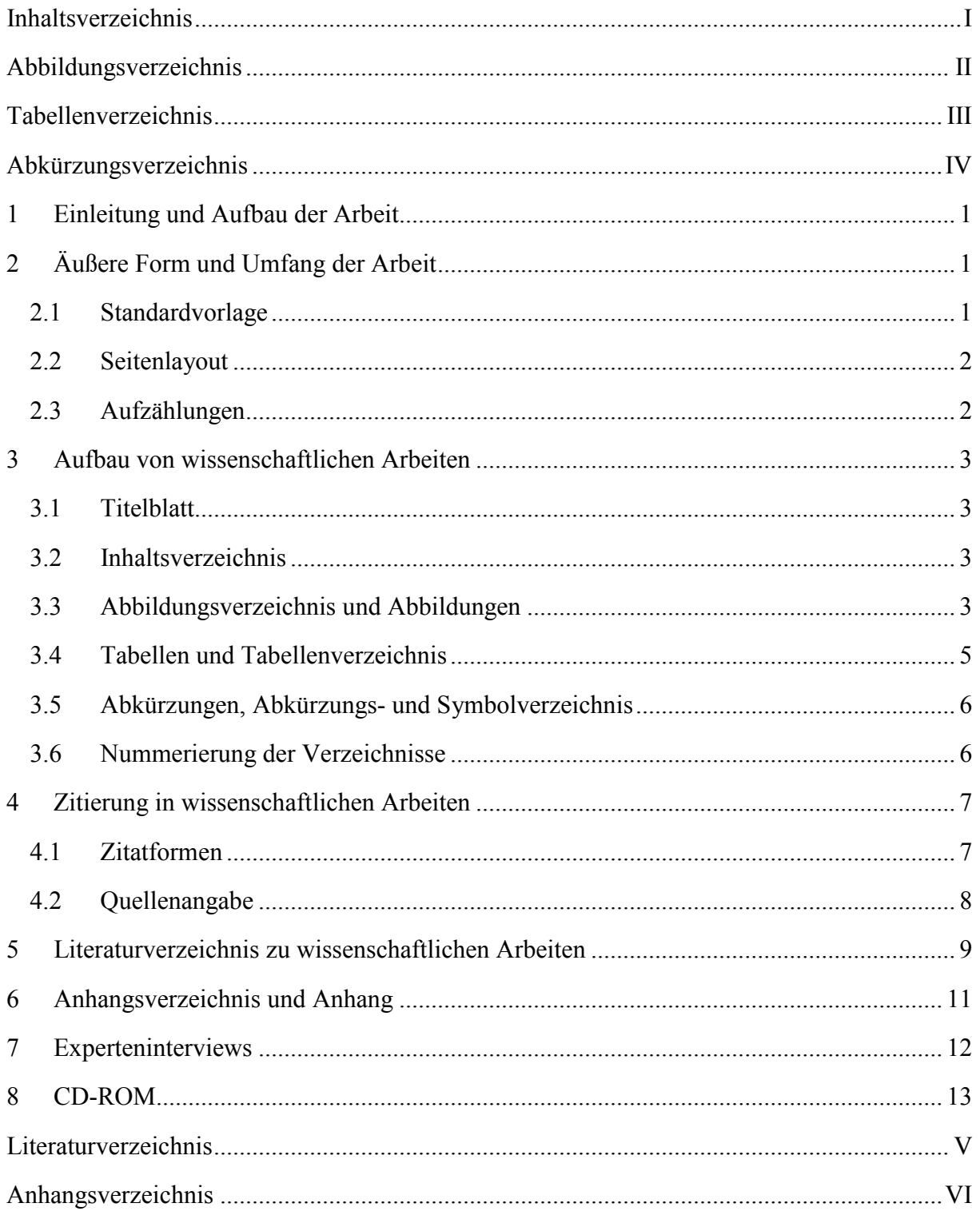

# **Abbildungsverzeichnis**

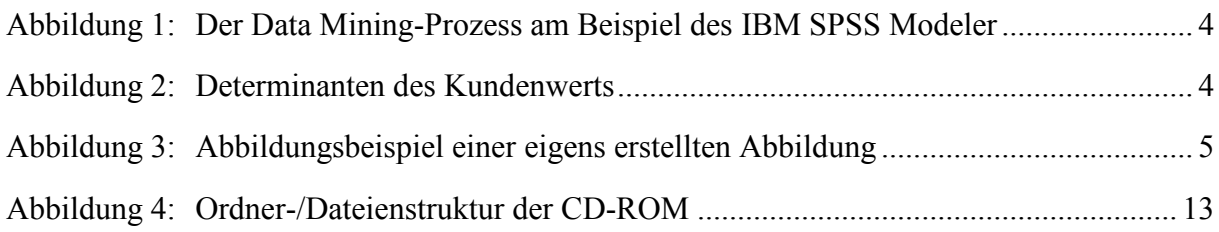

# **Tabellenverzeichnis**

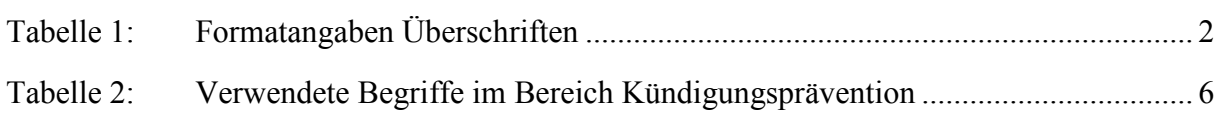

# **Abkürzungsverzeichnis**

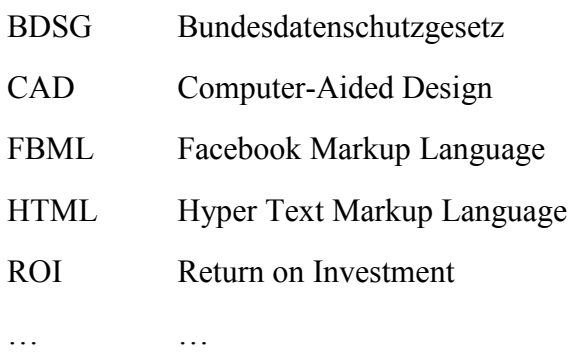

# **1 Einleitung und Aufbau der Arbeit**

Jede Arbeit beginnt mit einer Einleitung, in der die Aufgabenstellung und Zielsetzung der Arbeit erläutert sowie der Aufbau der Arbeit skizziert wird. Zielsetzung der Einleitung ist es, den Leser in die Themenstellung der Arbeit einzuführen (Was wird untersucht und warum?) und einen knappen Überblick über die folgenden Kapitel zu geben. (Der Leser soll erfahren, was ihn bei der Lektüre erwartet.) Jede Arbeit endet mit einem Fazit, in dem die zentralen Ergebnisse der Arbeit zusammengefasst werden.

# **2 Äußere Form und Umfang der Arbeit**

Die Arbeit ist in deutscher Sprache (auf Antrag auch in Englisch, mit Einverständnis des Themenstellers) in Papierform zu erstellen und nur einseitig zu beschreiben. *Im gesamten Dokument ist auf die Verwendung von Fußnoten zu verzichten!* 

Die Bachelor- bzw. Masterarbeit wird in gebundener Form (zwei Exemplare) im Referat III/3 (Zi. 012) eingereicht. Von der Projekt- bzw. Proseminararbeit wird je ein ungebundenes Exemplar (im Schnellhefter) am Lehrstuhl abgegeben.

Zusätzlich und zeitgleich zur gedruckten Fassung der Arbeit sind das Word-Dokument, eine pdf-Version und alle im Rahmen der Erstellung der Arbeit angefertigten Präsentationen (inkl. Unternehmenspräsentationen) gesammelt auf einer CD-ROM beim Sekretariat des Lehrstuhls einzureichen; erst danach erfolgt die Bewertung der Arbeit. Detaillierte Informationen zur CD-ROM sind Kapitel acht zu entnehmen.

Der Umfang des reinen Textes der Arbeit sollte in folgendem "Rahmen" liegen:

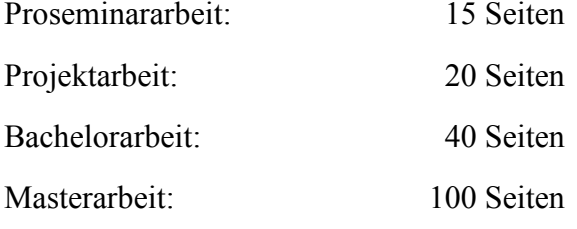

Eine Abweichung von max. +/- 10 % ist jeweils vertretbar.

### **2.1 Standardvorlage**

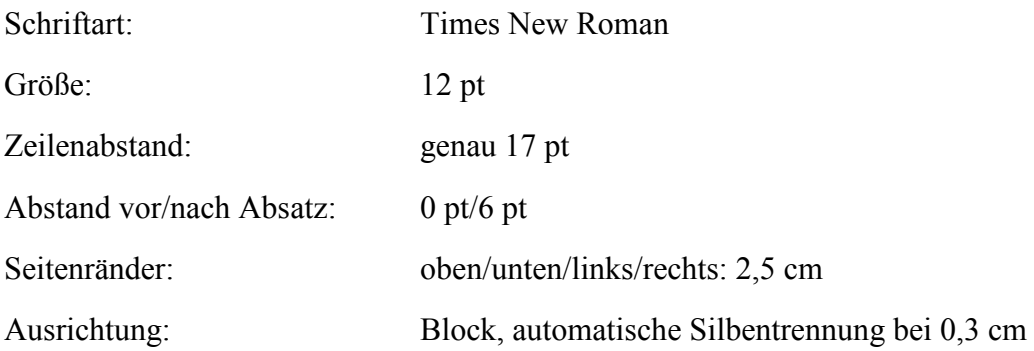

| Formatvorlage     | Format             | Größe   | Abstand<br>vor/nach Absatz | Gliederung | Ebene           |
|-------------------|--------------------|---------|----------------------------|------------|-----------------|
| Ü1                | Times Fett   16 pt |         | $\vert$ 0 pt/6 pt          |            |                 |
| $\ddot{\text{U}}$ | <b>Times Fett</b>  | $14$ pt | $18$ pt/6 pt               | 1.1        | 2.              |
| <b>Ü3, Ü4, Ü5</b> | <b>Times Fett</b>  | $12$ pt | $18$ pt/6 pt               | 1.1.1      | 3., 4., 5. etc. |

Tabelle 1: Formatangaben Überschriften

Ab der 3. Gliederungsebene (1.1.1) ist die Formatvorlage für alle weiteren Ebenen identisch.

#### **2.2 Seitenlayout**

In der Kopfzeile ist der Titel der ersten Gliederungsebene abgebildet, der linksbündig angeordnet ist. Durch die Doppellinie (½ pt breit) unter dem Titel wird die Kopfzeile vom Text abgegrenzt. Auch hier ist die Standardschriftart Times New Roman in 12 pt zu wählen.

Die Fußzeile beinhaltet ausschließlich die Seitenzahl (rechtsbündig angeordnet) und ist von einer zur Kopfzeile identischen Doppellinie von der Seite abgesetzt. Ein Einzug von 14,5 cm reduziert die Länge der Linie auf den rechten Bereich der Seite. Die Seitenzahl ist rechts auszurichten. Sie ist für das Inhalts-, Abbildungs-, Tabellen-, Abkürzungs- und Symbolverzeichnis sowie Literaturverzeichnis und Anhangsverzeichnis römisch durchzunummerieren (I, II, III, …). Die Arbeit als solches wird durch arabische Nummern gekennzeichnet (1, 2, 3, …). Kopf- und Fußzeilen sind jeweils 1,25 cm vom Rand entfernt.

### **2.3 Aufzählungen**

Aufzählungen sind mit kleinen Quadraten anzuführen. Nummerierungen sollen sich von den Gliederungspunkten abheben indem sie mit a), b), c), ... bzw. 1), 2), 3), ... angeführt werden.

- Aufzählungspunkt 1
- Aufzählungspunkt 2
- Aufzählungspunkt 3

Hervorhebungen im Text erfolgen prinzipiell in *Kursivschrift* und sollten sehr sparsam verwendet werden (keine Hervorhebung durch Unterstreichen, Fettdruck oder Verwendung unterschiedlicher Schriftgrößen!).

## **3 Aufbau von wissenschaftlichen Arbeiten**

Jede wissenschaftliche Arbeit hat einen fest vordefinierten Aufbau, der die Arbeit strukturiert und das formale Rahmengerüst bildet.

### **3.1 Titelblatt**

Die erforderlichen Angaben und das entsprechende Layout für das jeweilige Titelblatt sind auf der ersten Seite dieser Formatvorlage abgebildet.

*Bei Bachelor- und Masterarbeiten muss das Thema unbedingt exakt mit dem angegebenen Thema auf der Arbeitsanmeldung übereinstimmen, da die Arbeit sonst nicht angenommen werden kann!* 

### **3.2 Inhaltsverzeichnis**

Das Inhaltsverzeichnis enthält die Gliederungsübersicht mit Seitenangaben. Wissenschaftliche Arbeiten sind sorgfältig und ausgewogen zu gliedern, inhaltliche Überschneidungen sind zu vermeiden. Jede Arbeit wird so in Kapitel, Abschnitte und Unterabschnitte unterteilt, dass der jeweilige Oberpunkt aus mindestens zwei Unterpunkten besteht, welche insgesamt den Gegenstandsbereich des Oberpunktes abdecken. Der Arbeit wird eine auf die Seitenzahl des Textes verweisende Gliederungsübersicht (Inhaltsverzeichnis) vorangestellt. Die Überschriften im Text müssen wörtlich mit denen der Gliederungsübersicht übereinstimmen. Am einfachsten ist dies über die automatische Erstellung des Inhaltsverzeichnisses zu gewährleisten. Beim Verweis auf einzelne Gliederungspunkte im Text ist das nachfolgende Schema zu verwenden: *Kapitel > Abschnitt > Unterabschnitt*. Eine weitere Untergliederung erfolgt nicht.

Beispiel:

..., wie bereits in Unterabschnitt 3.2.1 dargestellt, ... was auch im Unterabschnitt 3.2.1.1 noch ausführlich behandelt wird …

### **3.3 Abbildungsverzeichnis und Abbildungen**

Abbildungen (oder Tabellen, wenn sie als Grafik vorliegen) werden *zentriert* und *eingerahmt* in den Textfluss eingebunden. Als Schriftart ist Times New Roman mit der Größe 12 pt (in Abhängigkeit der Gesamtgröße evtl. auch eine kleinere Schriftgröße) zu wählen. Zwischen der letzten Textzeile und der Abbildung ist eine Leerzeile einzufügen und der *Zeilenabstand*  auf *Einfach* (Abstand vor: 0 pt, nach: 0 pt) umzustellen (aber nur für diesen Bereich)*.*

Um Abbildungen in den Text zu integrieren, werden zwei Möglichkeiten vorgestellt:

- a) Abbildungen als Objekt (= Platzhalter) einbinden
- b) Abbildungen als Grafik importieren

Der Vorteil bei der Variante a) besteht darin, dass die Bearbeitung der Abbildung durch Öffnen des Objekts direkt möglich ist, ohne dadurch die Position der Abbildung im Text zu verändern bzw. die Abbildung neu einbinden zu müssen, was bei der Variante b) nicht geht. Die ausführliche Beschreibung zu beiden Varianten ist im Anhang dieser Formatvorlage zu finden.

Direkt unter der eingefügten und formatierten Abbildung folgt die Abbildungsbeschriftung (automatische Erstellung in Word möglich). Dabei gibt es drei Unterscheidungen zu beachten:

1) Wurde die Abbildung eigens angefertigt, den Inhalten nach jedoch von einer fremden Quelle vollständig (1:1) übernommen, ist der Name des Verfassers, die Jahreszahl der Erscheinung sowie die entsprechende Seite der zitierten Quelle anzugeben (siehe Abbildung 1).

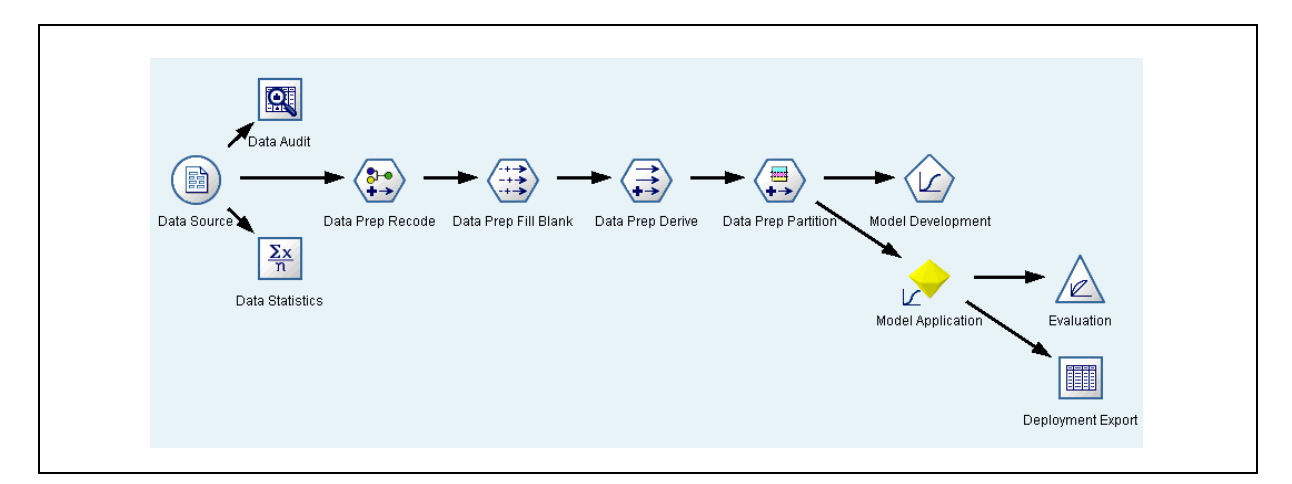

Abbildung 1: Der Data Mining-Prozess am Beispiel des IBM SPSS Modeler Quelle: Hippner et al. 2011, S. 792

2) Wurde die Abbildung weitgehend von einer fremden Quelle entnommen, in Teilen jedoch inhaltlich abgeändert, ist die Quelle mit "in Anlehnung an ..." zu bezeichnen (siehe Abbildung 2).

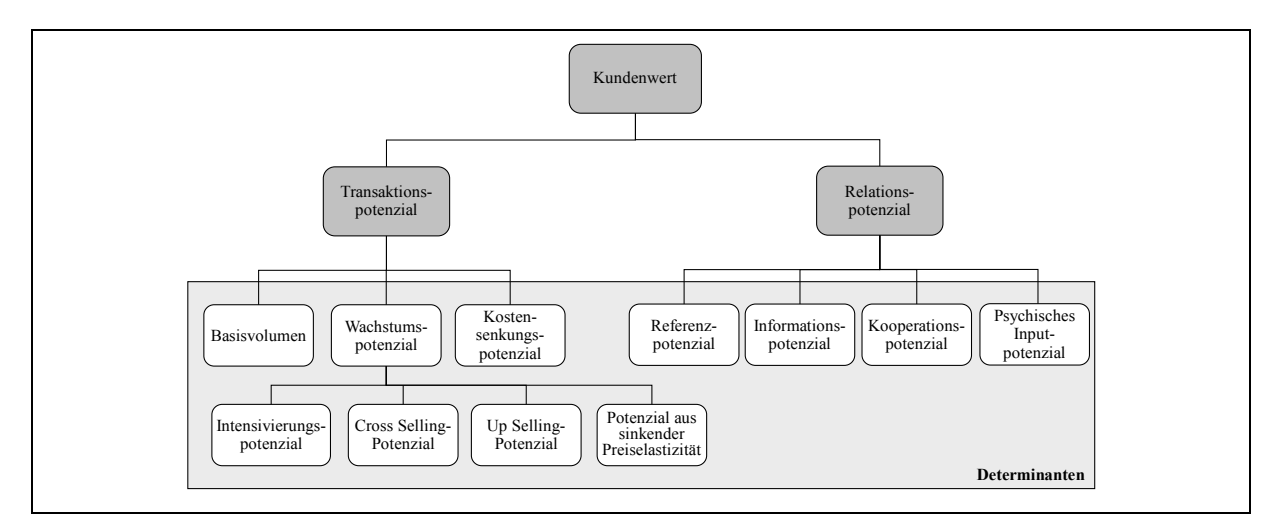

Abbildung 2: Determinanten des Kundenwerts Quelle: in Anlehnung an Hippner 2006, S. 27 3) Wurde die Abbildung eigens erstellt und die Abbildungsinhalte keiner fremden Quelle entnommen, so ist *keine gesonderte Quellenangabe* zu machen (siehe Abbildung 3).

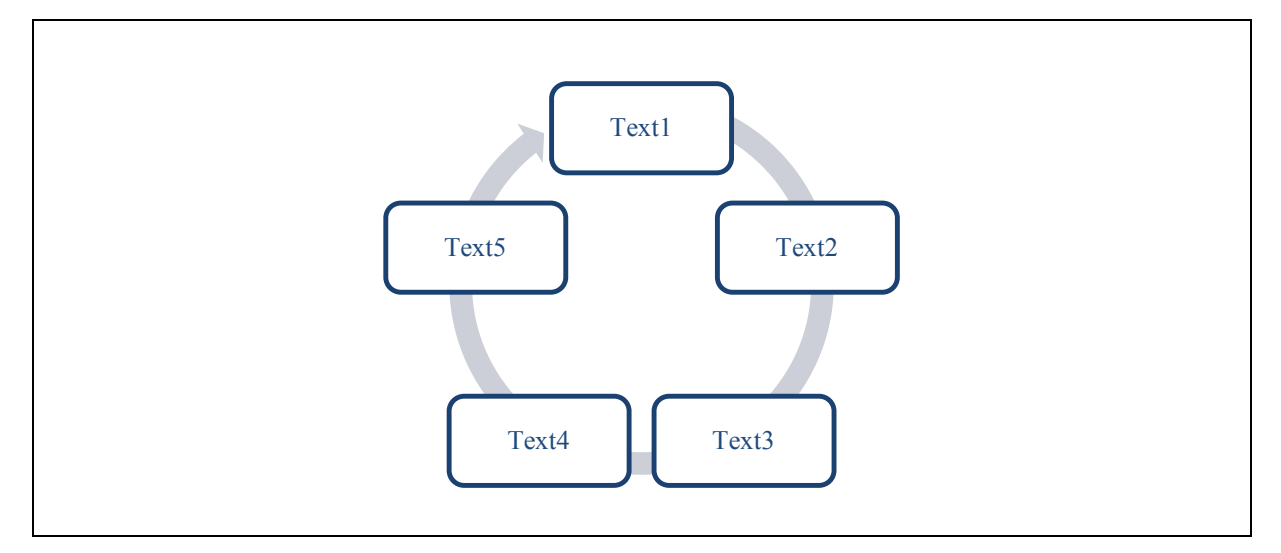

Abbildung 3: Abbildungsbeispiel einer eigens erstellten Abbildung

Der Abbildungstext wird *linksbündig* geschrieben. Nach dem Begriff Abbildung [Nr.]: wird der Tabulatur bei 2,5 cm gesetzt. Der Abbildungstitel folgt dann auf dieser Position und wird, falls mehrzeilig, mit hängendem Einzug von 2,5 cm erstellt. Wird zur Vervollständigung der Angaben eine Quellenangabe hinzugefügt, steht diese direkt unter der Abbildungsbeschriftung und startet ebenfalls linksbündig bei Tabulator 2,5 cm. Für jede Variante der Abbildungsunterschrift gibt es eine eigene Abstandsvorgabe:

- ohne Quelle: vor: 6 pt, nach: 12 pt
- mit Quelle: Abbildung vor: 6 pt, nach: 0 pt; Quelle vor: 0 pt, nach: 12 pt

Alle Abbildungen der Arbeit sind in einem Abbildungsverzeichnis aufzuführen. Dieses ist dem Inhaltsverzeichnis nachgestellt und enthält Angaben über Abbildungsnummer, Titel der Abbildung und Seitenzahl. Das Abbildungsverzeichnis kann automatisch in Word erstellt werden. Falls der Bezug nicht eindeutig ersichtlich ist, sollte im Text unbedingt an den jeweils passenden Stellen auf die Abbildungen verwiesen werden.

### **3.4 Tabellen und Tabellenverzeichnis**

Werden im Text Tabellen erstellt, so sind diese links und rechts an den Textfluss anzupassen (Tabelleneigenschaften: bevorzugte Breite 16 cm, zentriert). Als Linienstärke ist ½ pt zu wählen. Schattierungen werden einheitlich mit Grau 10 % hervorgehoben. Tabellen sind einheitlich zu formatieren. Titelzellen der Zeilen und Spalten werden grau schattiert. Times New Roman bildet wiederum die Standardschriftart mit der Größe von 12 pt (Zeilenabstand innerhalb der Tabelle vor: 3 pt; nach: 3 pt). In Abhängigkeit vom Tabellenumfang muss ggf. eine kleinere Schriftgröße gewählt werden.

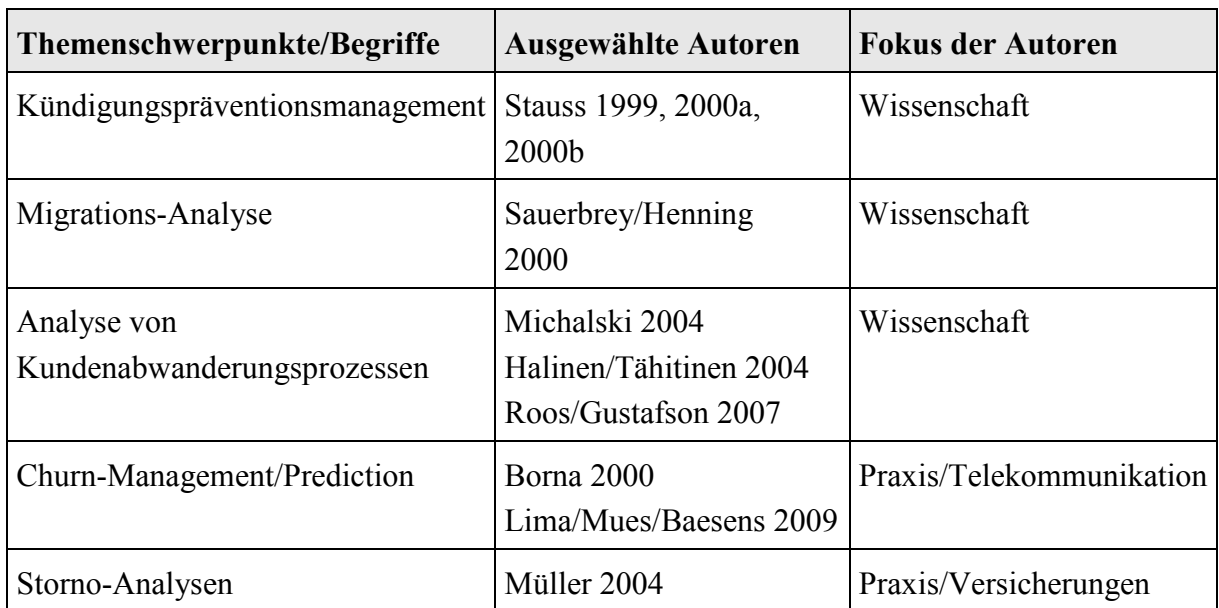

Tabelle 2: Verwendete Begriffe im Bereich Kündigungsprävention Quelle: Boenigk 2011, S. 478

Die Quellenangabe steht direkt unter der Tabellenbeschriftung (Abstände wie bei Abbildungsbeschriftung). Die Tabellenbeschriftung kann in Word automatisch erstellt werden. Alle Tabellen der Arbeit sind in einem Tabellenverzeichnis aufzuführen. Dieses ist dem Abbildungsverzeichnis nachgestellt und enthält Angaben über Tabellennummer, Titel der Tabelle und Seitenzahl. Falls der Bezug nicht eindeutig ersichtlich ist, sollte im Text unbedingt an den jeweils passenden Stellen auf die Tabellen verwiesen werden.

### **3.5 Abkürzungen, Abkürzungs- und Symbolverzeichnis**

Abkürzungen sollen im laufenden Text vermieden werden. Verwendete Abkürzungen sind in einem alphabetisch zu ordnenden Abkürzungsverzeichnis zu erläutern, welches sich an das Tabellenverzeichnis anschließt. Die Abkürzungen müssen eindeutig gefasst werden. Allgemein übliche Abkürzungen, wie z. B., u. a. oder bzw., werden hier nicht aufgelistet. Alle in der Arbeit verwendeten Symbole müssen an der Stelle, an der sie zum ersten Mal gebraucht werden, definiert werden. Wichtige Symbole, die häufig Verwendung finden, müssen zusätzlich in einem Symbolverzeichnis (im Anschluss an das Abkürzungsverzeichnis) zusammengefasst werden.

### **3.6 Nummerierung der Verzeichnisse**

Alle in dieser Formatvorlage genannten bzw. in der Arbeit verwendeten Verzeichnisse (Inhaltsverzeichnis, Abbildungsverzeichnis etc.) sind mit fortlaufenden römischen Seitenzahlen zu kennzeichnen und im Inhaltsverzeichnis aufzuführen. Die ehrenwörtliche Erklärung, ganz am Ende der Arbeit, wird nicht im Inhaltsverzeichnis genannt und nicht nummeriert.

# **4 Zitierung in wissenschaftlichen Arbeiten**

Ein elementarer Bestandteil einer wissenschaftlichen Arbeit ist die richtige Zitierung. Dabei muss präzise dargelegt werden, auf wessen Aussage sich der Autor beruft und woher sie stammt.

### **4.1 Zitatformen**

Um die Aussagen anderer Autoren in die Arbeit zu integrieren, kann entweder sinngemäß oder wörtlich zitiert werden.

#### *Wörtliche Zitate:*

Wörtliche Zitate sind nur dann zweckmäßig, wenn der genaue Wortlaut wichtig ist oder der Autor besonders treffend formuliert hat. Wörtliche Zitate werden durch Anführungszeichen begonnen und beendet. Zitate und Quellenangaben erfordern grundsätzlich buchstäbliche Genauigkeit. Hinzufügungen zum Original sind deshalb durch rund eingeklammerte Zusätze mit einem eckig eingeklammerten Hinweis, z. B. [Anm. d. Verf.], deutlich zu kennzeichnen. Die Auslassung eines oder mehrerer Worte wird durch drei Punkte gekennzeichnet.

Beispiel: "Text des wörtlichen Zitates (gemeint ist hier ... [Anm. d. Verf.]) weiterer Text des Zitates" …

Wörtliche Zitate müssen ohne Abweichung vom Original übernommen werden, d. h. auch evtl. veraltete Schreibweisen, fehlerhafte Orthografie und Zeichensetzung sind wiederzugeben. Falls das Zitat einen Fehler aufweist, sollte darauf an passender Stelle mit "(sic!)" hingewiesen werden. Die Interpunktion am Zitatende darf nicht übernommen werden, wenn diese im laufenden Text nicht korrekt ist. Zitate in einem Zitat werden am Anfang und am Ende mit einem Apostroph ('...') versehen. Zitate aus englischen Quellen müssen in der Regel nicht übersetzt werden. Zitate in einer anderen Fremdsprache erfordern eine Übersetzung unter Angabe des Übersetzers.

Ein wörtliches Zitat soll im Allgemeinen nicht mehr als zwei bis drei Sätze umfassen. Erscheinen längere Zitate unvermeidlich, so sind diese im Text einzurücken und in einzeiligem Abstand zu schreiben. Grundsätzlich ist nach dem Originaltext zu zitieren; nur wenn das Originalwerk nicht zugänglich ist, kann nach einer Quellenangabe in der Sekundärliteratur zitiert werden. Der Quellenhinweis gibt in diesem Fall mit dem Hinweis "..., zit. nach ..." auch die Sekundärliteratur an. Sowohl die Primär- als auch die Sekundärquellen sind ins Literaturverzeichnis aufzunehmen.

#### *Sinngemäße Zitate:*

Ein sinngemäßes Zitat liegt bei der Übernahme von Gedanken anderer oder bei Anlehnung an andere Autoren vor. Es handelt sich hier also nicht um die wörtliche Wiedergabe eines Textes. Der Umfang einer sinngemäßen Übernahme muss eindeutig erkennbar sein. Es kann

deshalb erforderlich sein, dem sinngemäßen Zitat einen einleitenden Satz voranzustellen, wie z. B.: Die folgende Darstellung lehnt sich an Hippner (2006, S. 27.) an. Mit der namentlichen Nennung des Autors erübrigt sich auch der nochmalige Quellenverweis am Ende des Abschnittes.

### **4.2 Quellenangabe**

Beim Zitieren ist nicht irgendein Zitat anzuführen, um die vom Verfasser angeführte Meinung zu untermauern, sondern möglichst das Zitat desjenigen Autors, der diese Meinung zum ersten Mal vertreten hat. Zur Bestärkung dieser Meinung können dann weitere bestätigende Zitate, auch von anderen Autoren, angeführt werden; in diesem Fall sind die Zitate *in chronologischer Reihenfolge* zu nennen. Zitate müssen mit einem Hinweis auf die Quellenangabe versehen werden, indem im laufenden Text an geeigneter Stelle ein Kurzbeleg eingefügt wird. Bei Quellenangaben sind der Nachname des Autors, Erscheinungsjahr und Seitenzahl anzugeben.

Beispiele: … Text (Mustermann 2011, S. 20) oder

… Text (Mustermann 2008, S. 20; Meier 2011, S. 123 f.)

Werden Verfasser mit mehreren Veröffentlichungen in einem Erscheinungsjahr zitiert, sind die einzelnen Quellen mit Kleinbuchstaben zu kennzeichnen. Im Literaturverzeichnis ist diese Kennzeichnung entsprechend zu übernehmen.

Beispiele: … Text1 (Mustermann 2011a, S. 6 f.)

… Text2 (Mustermann 2011b, S. 20 ff.)

Bei zwei Verfassern einer Quelle wird die folgende Darstellungsform gewählt:

Beispiel: … Text (Grieser/Wilde 2010, S. 46)

Wenn es drei oder mehr Verfasser einer Quelle gibt, wird folgende Form verwendet:

Beispiel: … Text (Leußer et al. 2011, S. 731).

Am Satzende steht die eingeklammerte Quellenangabe vor dem Punkt. Im Literaturverzeichnis sind alle Verfasser zu nennen (siehe Kapitel fünf – Beispiele für Aufsätze in Sammelwerken).

Zur schnelleren Auffindbarkeit sollen die Kurzbelege in der Regel die Seitenzahl der entsprechenden Textstelle des zitierten Werkes ausweisen. Nur in absoluten Ausnahmefällen, wenn z. B. auf den ganzen Artikel als weiterführende Literatur verwiesen wird, können Seitenangaben entfallen.

Wenn sich die Quellenangabe auf zwei aufeinanderfolgende Seiten bezieht, kann dies durch ein "f." (folgende) gekennzeichnet werden, mehrere aufeinander folgende Seiten werden durch "ff." gekennzeichnet, also "S. 45 f." oder "S. 45 ff.".

### **5 Literaturverzeichnis zu wissenschaftlichen Arbeiten**

Im Literaturverzeichnis werden alle Quellen in alphabetischer Reihenfolge nach den Verfassernamen angegeben, auf die im Text Bezug genommen wurde. Die Formatierung erfolgt entsprechend der *Standardvorlage* (siehe Abschnitt 2.1) mit einem *hängenden Einzug von 1,0 cm*. Die Angaben zur Bezeichnung von Quellen im Literaturverzeichnis sind den Quellen selbst zu entnehmen. Grundsätzlich enthält jede Quellenangabe vier Hauptbestandteile, nämlich

- den (die) Namen und Vorname(n) des Autors (der Autoren) (falls kein Autor bekannt ist, muss die betreffende Quelle unter "o. V." alphabetisch eingeordnet werden,
- das Erscheinungsjahr,
- den Titel/Untertitel des Beitrags sowie
- sonstige bibliografische Angaben.

Bei der Erstellung des Literaturverzeichnisses sind folgende Grundsätze zu beachten:

Es ist die jeweils aktuellste Auflage eines Buches zu verwenden. Bei Büchern, Dissertationen etc. wird nur der erste Verlagsort genannt. Wenn zwei oder mehreren Verlagsorten vorhanden sind, erfolgt der Hinweis ,.... u. a." (z. B. Berlin u. a.). Die Angabe des Verlagsnamens entfällt. Werden in der Literaturquelle zwei oder mehr Vornamen des Autors genannt, so ist jeweils deren initialer Buchstabe, gefolgt von einem Punkt mit Leerzeichen, hintereinander zu setzen. Die *erste Auflage* von Monografien oder Sammelbänden *ist nicht zu nennen.* Die Auflagenbezeichnung ist erst ab der zweiten Auflage aufzuführen. Als Seitenangabe ist bei Beiträgen aus Sammelwerken oder Zeitschriften die erste und letzte Seite des Beitrages anzugeben. *Die sonstigen bibliografischen Angaben von englisch- und anderssprachiger Literatur erfolgen mit dem entsprechenden deutschen Pendant* ("eds." entspricht "Hrsg.", "9th ed." entspricht "9. Aufl.", "Vol. 12" entspricht bei Zeitschriften "Jg. 12" (bei mehrbändigen Werken "Band 12"), "No. 2" entspricht "Nr. 2" und "pp. 177-192" entspricht "S. 177-192"). Zur Verdeutlichung sind nachstehend entsprechende Beispiele aufgeführt. Die hier aufgeführte Unterteilung (Fachbücher, Fachzeitschriften …) ist im Literaturverzeichnis nicht zu verwenden.

#### *Fachbücher:*

- Bruhn, M. (2009): Relationship Marketing Das Management von Kundenbeziehungen, 2. Aufl., München.
- Laudon, K. C.; Laudon, J. P. (2006): Management Information Systems Managing the digital firm, 9. Aufl., Upper Saddle River.

#### *Fachzeitschriften:*

Grieser, L.; Wilde, K. D. (2010): Adaptive-Right-time-Technologien im Customer Relationship Management, in: Wirtschaftsinformatik, Jg. 52, Nr. 1, S. 45-48.

Doyle, S. (2005): Business requirements for campaign management – A sample framework, in: Journal of Database Marketing & Customer Strategy Management, Jg. 12, Nr. 2, S.177-192.

#### *Aufsätze in Sammelwerken:*

- Leußer, W.; Hippner, H.; Wilde, K. D. (2011): CRM Grundlagen, Konzepte und Prozesse, in: Hippner, H.; Hubrich, B.; Wilde, K. D. (Hrsg.): Grundlagen des CRM – Strategie, Geschäftsprozesse und IT-Unterstützung, 3. Aufl., Wiesbaden, S. 15-55.
- Bueren, A.; Schierholz, R.; Kolbe, L.; Brenner, W. (2003): Improving Customer Interaction with Customer Knowledge Management, in: Fjermestad, J.; Romano, N. C. (Hrsg.): Electronic Customer Relationship Management – Advances in Management Information Systems, Armonk, S. 109-126.

#### *Internetquellen:*

Die Zitierung von Internetquellen erfolgt nach den gleichen Vorgaben und wird um die URL des Dokuments und des Zugriffsdatums erweitert. Die Quellenangabe erfolgt ggf. ohne Erscheinungsjahr (o. J.). Diese Angabe ist bei dem Verweis im Text zu übernehmen. Internetadressen sollten nicht farbig und/oder unterstrichen dargestellt werden. Sehr lange Adressen können durch Einfügen von Leerzeichen an passender Stelle getrennt werden.

Westerfeld, S.; Zimmermann, H.-D. (2008): E-Business Tools for Active Credit Risk Management – A Market Analysis, Proceedings of the 41st HICSS, http://ssrn.com/ abstract=1017842 (Zugriff: 04.10.2009).

#### *Online verfügbare Artikel:*

Grundsätzlich gilt, dass die Papierversion einer Literaturquelle als Zitiergrundlage herangezogen werden soll. In manchen Fällen wird sich die entsprechende Fernleihe allerdings nicht rechtzeitig genug besorgen lassen. Falls nun diese Artikel online verfügbar sind, z. B. in der Zeitschriftendatenbank ProQuest ABI/Inform, kann auch diese Veröffentlichungsform als Literaturquelle herangezogen werden. Problematisch ist hierbei, dass dieses Medium keinen Ausweis der Originalseitenzahlen ermöglicht. Daher werden diese Quellen im Text ohne entsprechende Seitenangaben zitiert, z. B. "Stauss 2000". Für das Literaturverzeichnis gilt folgende Zitiervorschrift (Beispiel):

Mustermann, M. (2008): Mustertitel, in: Musterjournal, Jg. 16, Nr. 3, S. 17-25, elektronisch veröffentlicht in: ProQuest ABI/Inform (Zugriff: 23.04.2010).

Wird im Text auf elektronische Quellen verwiesen, erfolgt dies in der gleichen Notation wie der Verweis auf "herkömmliche" Quellen (siehe Abschnitt 4.2). Falls die elektronische Quelle Seitenangaben enthält, sind die entsprechenden Seitenzahlen anzugeben.

# **6 Anhangsverzeichnis und Anhang**

Hauptbestandteile eines Anhangs sind ergänzende Materialien wie z. B. größere tabellarische und grafische Darstellungen, Fotokopien oder längere Gesetzestexte. Oftmals dient der Anhang im Rahmen von empirischen Arbeiten der Abbildung des Fragebogens sowie der Darstellung der statistischen Ergebnisse. Inhaltlich soll im Anhang nur das stehen, was nicht zwingend zum Verständnis des Textes erforderlich ist.

#### *Der Anhang dient nicht dazu, die Begrenzung der Seitenzahl zu umgehen!*

Die Abbildungen des Anhangs werden fortlaufend nummeriert, wobei jedoch neu, d. h. unabhängig von der Nummerierung der Abbildungen im Text, durchgezählt wird. Dem Anhang ist generell ein Anhangsverzeichnis voranzustellen, sofern mehr als ein Dokument beigefügt wird. Im Anhang wird die römische Nummerierung (von Inhalts-, Abbildungsverzeichnis etc.) fortgesetzt.

# **7 Experteninterviews**

Im Rahmen der Arbeit kann es durchaus sinnvoll sein, Experten zu interviewen. Beispielsweise können Experteninterviews im Rahmen eines Pre-Tests oder in der explorativen Phase einer Untersuchung durchgeführt werden. Wichtige Ergebnisse dieser Interviews können in der Arbeit unter Verweis auf das jeweils relevante Gespräch angegeben werden. Im Text wird auf das Experteninterview, wie das folgende Beispiel zeigt, verwiesen:

… Text der Aussage des Experten (Experteninterview Mustermann, 08.12.2011).

Eine Abschrift des Interviews ist nicht erforderlich, sofern jedoch digitale Aufzeichnungen vorliegen sind diese auf der CD-ROM bereitzustellen.

Ein Verzeichnis der geführten Expertengespräche ist im Anhang der Arbeit aufzulisten. Die Formatierung erfolgt entsprechend der *Standardvorlage* (siehe Abschnitt 2.1) mit einem *hängenden Einzug von 1,0 cm* und es sind folgende Angaben erforderlich:

- der Name und Vorname des Gesprächspartners,
- der Termin des Gesprächs,
- gegebenenfalls die Funktion des Gesprächspartners,
- der Name der Institution sowie
- der Ort, an dem das Gespräch stattgefunden hat.

Beispiele:

Wilde, K. D. (01.10.2011): Lehrstuhlinhaber, Lehrstuhl für ABWL und Wirtschaftsinformatik an der Katholische Universität Eichstätt-Ingolstadt, Ingolstadt.

Mustermann, M. (08.12.2011): CRM-Manager, Muster GmbH, München, Telefoninterview.

### **8 CD-ROM**

Wie bereits in Kapitel zwei darauf hingewiesen wurde, sind zusätzlich und zeitgleich zur gedruckten Fassung der Arbeit das Word-Dokument, eine pdf-Version und alle im Rahmen der Erstellung der Arbeit angefertigten Präsentationen (inkl. Unternehmenspräsentationen) gesammelt auf einer CD-ROM einzureichen. Sofern weitere Daten für die Erstellung der Arbeit verwendet wurden (z. B. Transaktionsdaten, Data Mining-Streams, Programmcodes etc.) sind diese als eine gepackte zip-Datei auf der CD-ROM zu speichern und abzugeben.

Die Dateien auf der CD-ROM sind unbedingt nach folgender Struktur zu gliedern und zu benennen:

*Ordner "Arbeit"* 

<Nachname> - <Titel der Arbeit> - <Abgabedatum YYYYMMDD>.docx

<Nachname> - <Titel der Arbeit> - <Abgabedatum YYYYMMDD>.pdf

*Ordner "Präsentationen"* 

<Nachname> - <Titel der Arbeit> - <Datum Forschungsseminar YYYYMMDD>.pptx

<Nachname> - <Titel der Arbeit> - <Datum Unternehmenspräsentation YYYYMMDD>.pptx

#### *Ordner "Sonstiges"*

Inhalte des Ordners "Sonstiges" können etwa Auswertungsdateien, Rohdaten, Literatur o. ä. sein. Eine explizite Benennung der Dateien ist nicht erforderlich. Es sollte jedoch ggf. eine übersichtliche und einheitliche Strukturierung gefunden werden (siehe Abbildung 4):

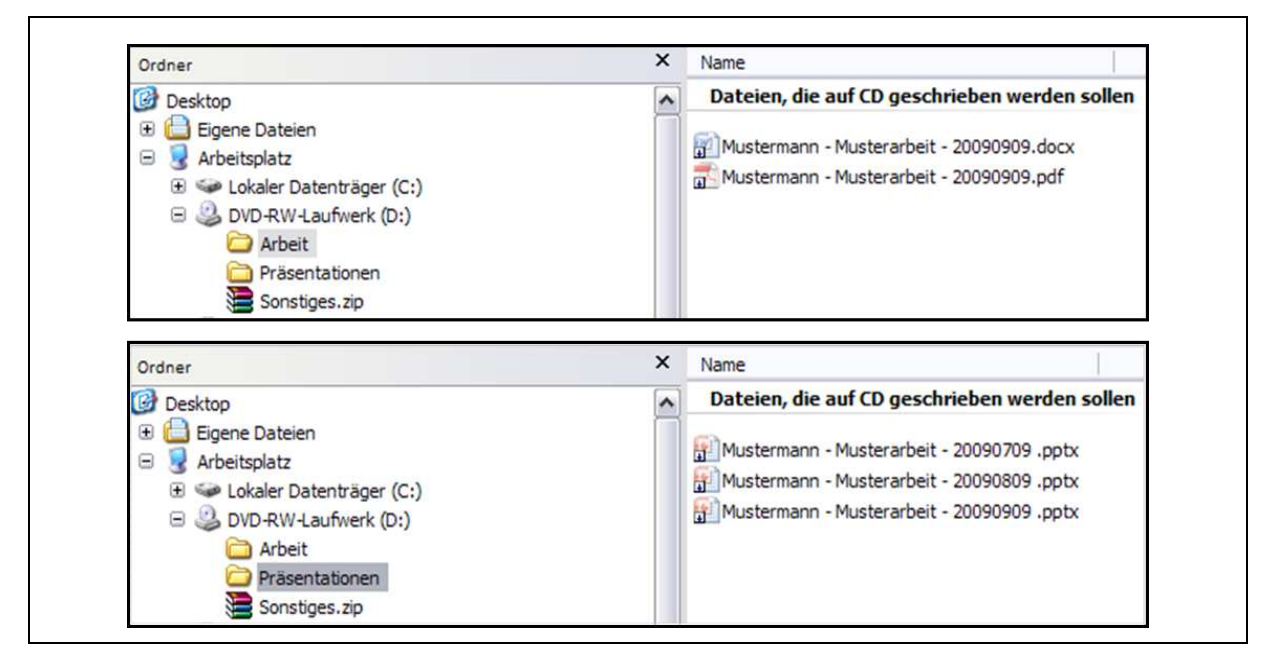

Abbildung 4: Ordner-/Dateienstruktur der CD-ROM

### **Literaturverzeichnis**

- Bruhn, M. (2009): Relationship Marketing Das Management von Kundenbeziehungen, 2. Aufl., München.
- Bueren, A.; Schierholz, R.; Kolbe, L.; Brenner, W. (2003): Improving Customer Interaction with Customer Knowledge Management, in: Fjermestad, J.; Romano, N. C. (Hrsg.): Electronic Customer Relationship Management – Advances in Management Information Systems, Armonk, S. 109-126.
- Doyle, S. (2005): Business requirements for campaign management A sample framework, in: Journal of Database Marketing & Customer Strategy Management, Jg. 12, Nr. 2, S. 177-192.
- Grieser, L.; Wilde, K. D. (2010): Adaptive-Right-time-Technologien im Customer Relationship Management, in: Wirtschaftsinformatik, Jg. 52, Nr. 1, S. 45-48.
- Laudon, K. C.; Laudon, J. P. (2006): Management Information Systems Managing the digital firm, 9. Aufl., Upper Saddle River.
- Leußer, W.; Hippner, H.; Wilde, K. D. (2011): CRM Grundlagen, Konzepte und Prozesse, in: Hippner, H.; Hubrich, B.; Wilde, K. D. (Hrsg.): Grundlagen des CRM – Strategie, Geschäftsprozesse und IT-Unterstützung, 3. Aufl., Wiesbaden, S. 15-55.
- Westerfeld, S.; Zimmermann, H.-D. (2008): E-Business Tools for Active Credit Risk Management – A Market Analysis, Proceedings of the 41st HICSS, http://ssrn.com/ abstract=1017842 (Zugriff: 04.10.2009).

# **Anhangsverzeichnis**

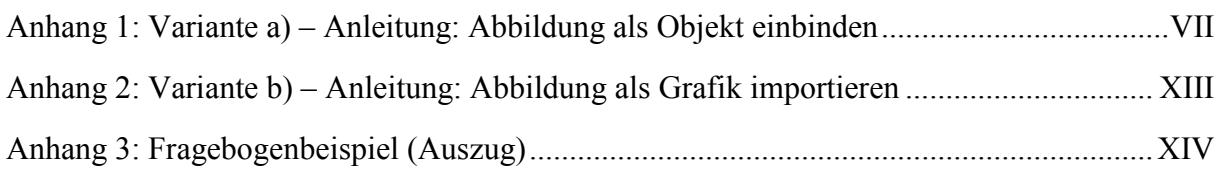

# **Anhang 1: Variante a) – Anleitung: Abbildung als Objekt einbinden**

Nachstehend wird die Vorgehensweise beim Einbinden eines Objektes in den Text aufgezeigt.

*Achtung: Diese Beschreibung basiert auf der Version Microsoft Word 2010* 

Über die Option *Einfügen/Objekte* – Register *Neu erstellen* – *Microsoft PowerPoint-Folie* wird in die Word-Datei ein "Objekt" (= Platzhalter für Abbildung) eingefügt.

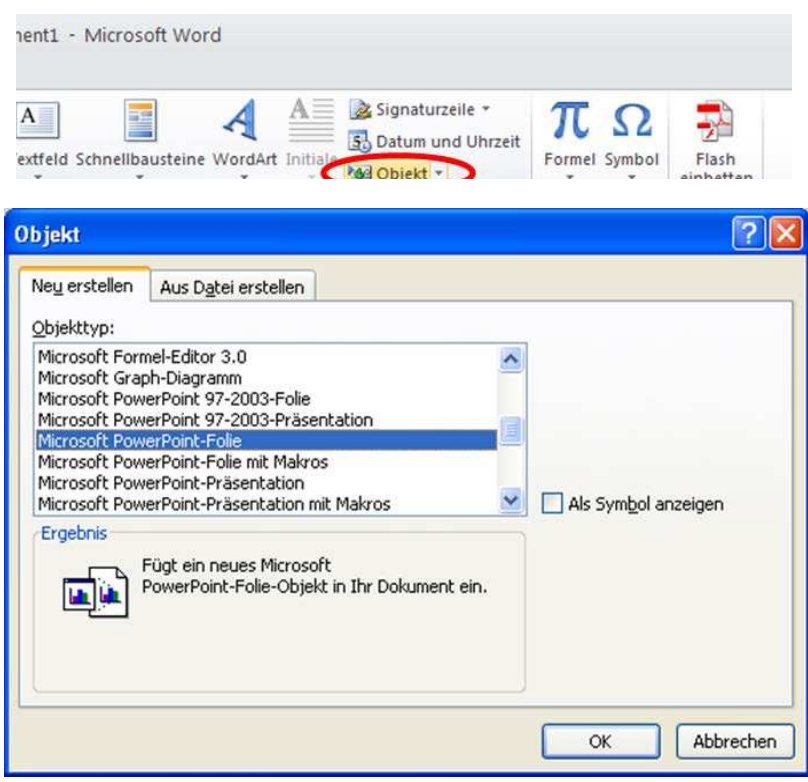

Im Word-Dokument wird die Folienvorlage aus PowerPoint angezeigt.

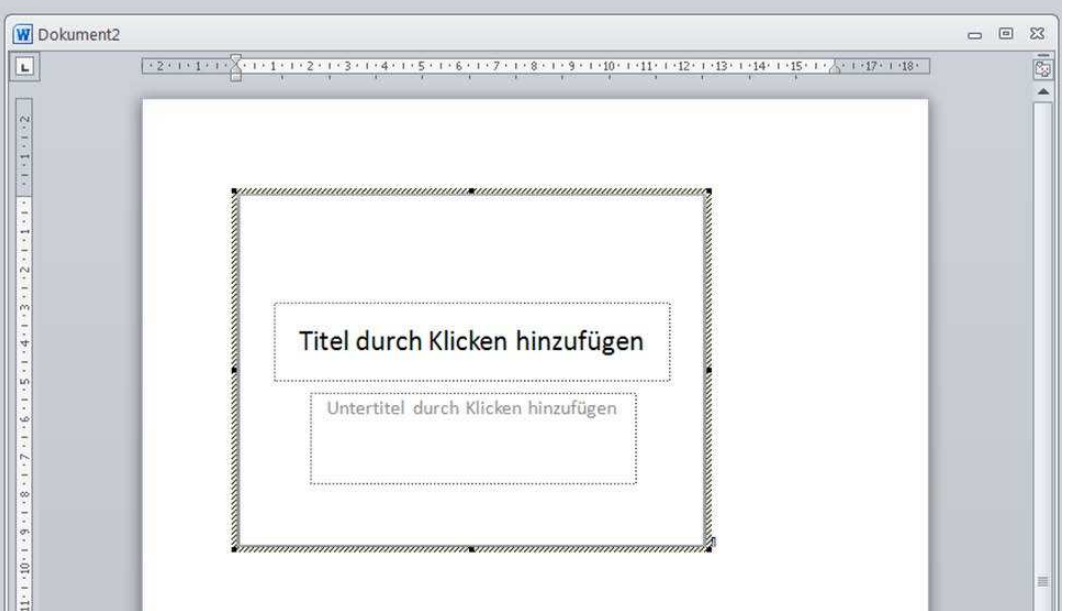

Mit einem Klick auf das Word-Dokument wird diese Darstellung als einfacher gerahmter Bereich angezeigt. Zum Öffnen der Folienvorlage ist mit dem Mauszeiger im markierten Bereich die rechte Maustaste zu drücken und über *Folie-Objekt – Öffnen* auszuwählen.

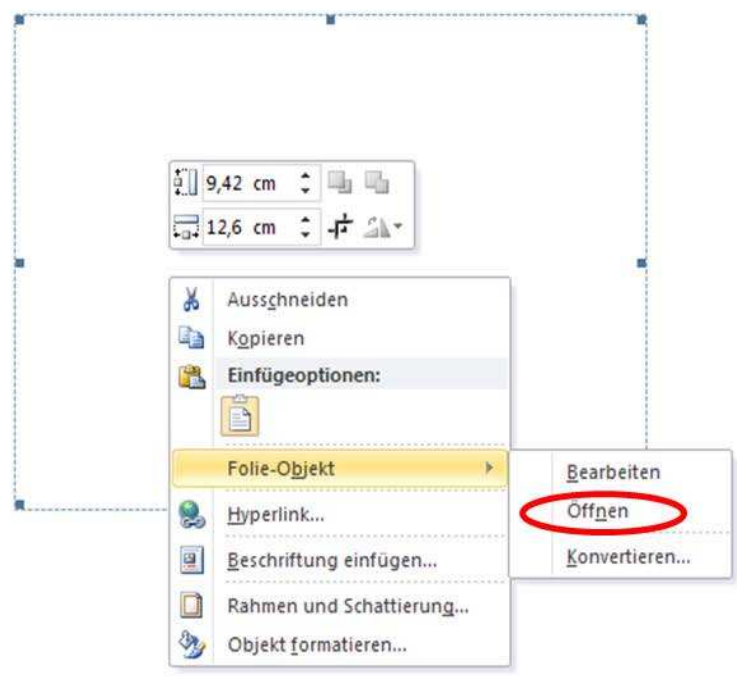

Jetzt öffnet sich, zusätzlich zum Word-Dokument, die PowerPoint-Folie, in der nun die Abbildung erstellt bzw. einkopiert werden kann.

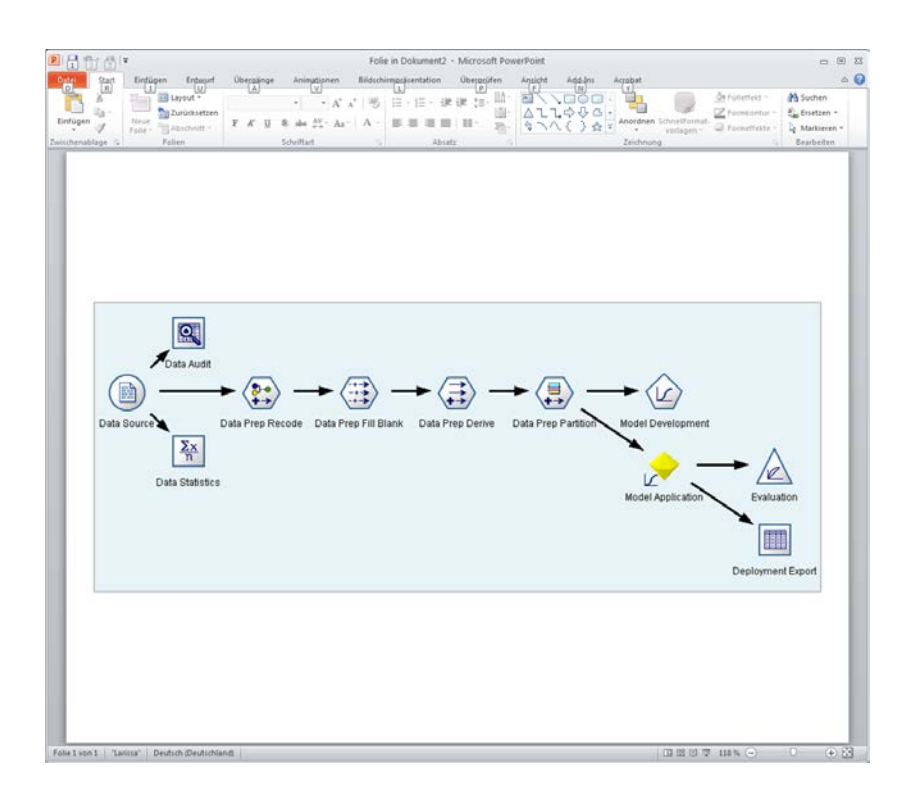

Durch das Schließen der PowerPoint-Folie kommt man automatisch in das Word-Dokument zurück. Jetzt ist die Abbildung zu markieren, zu rahmen, …

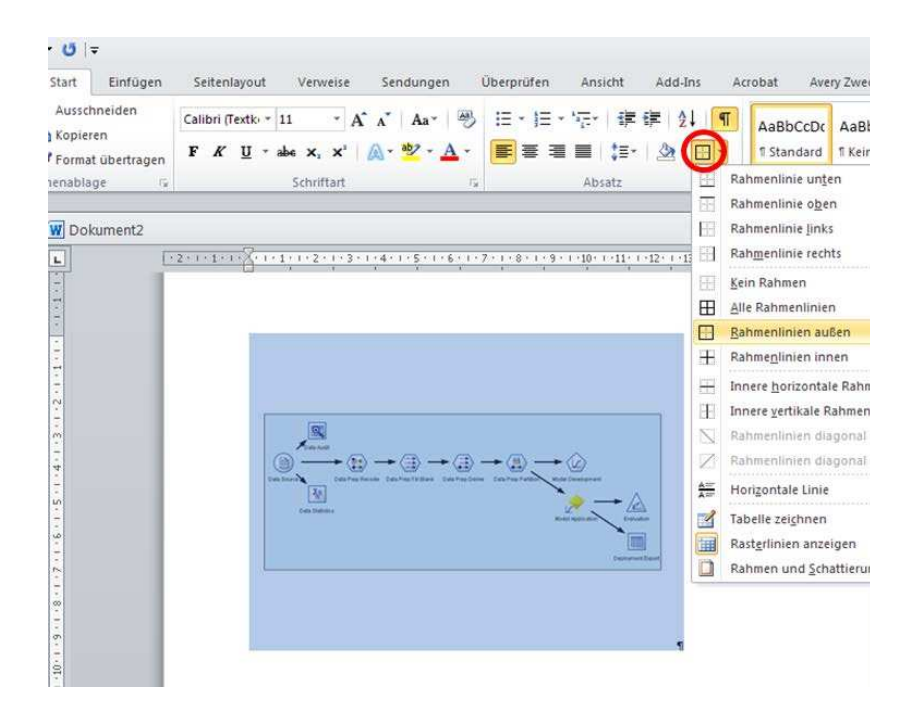

… der Rahmenabstand abzuändern, …

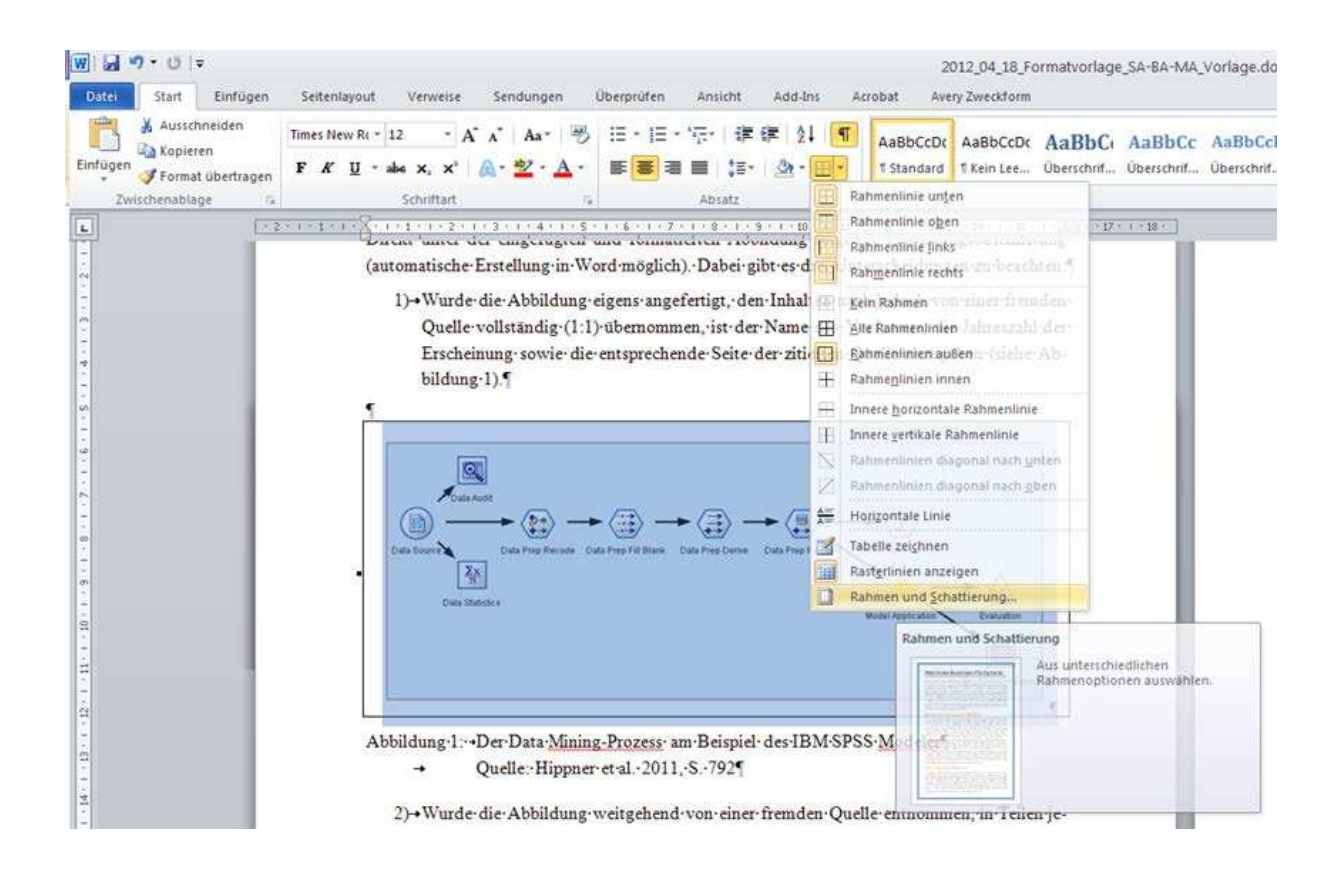

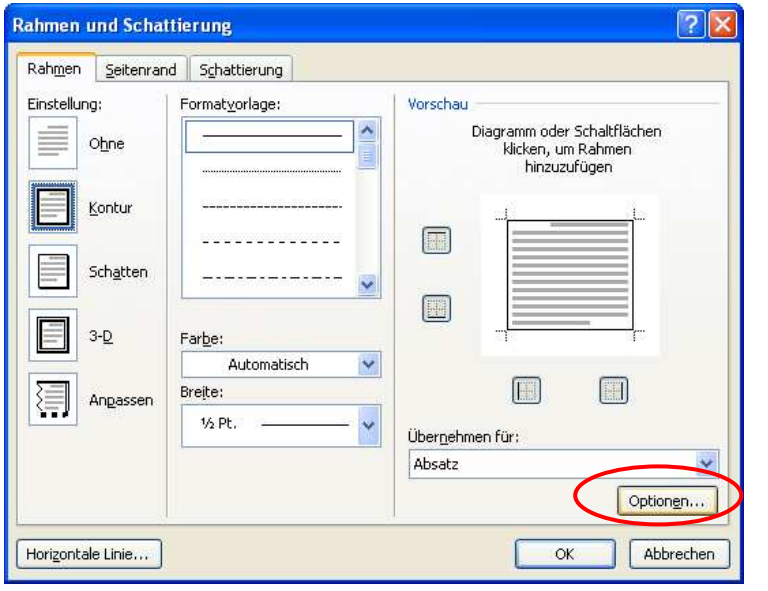

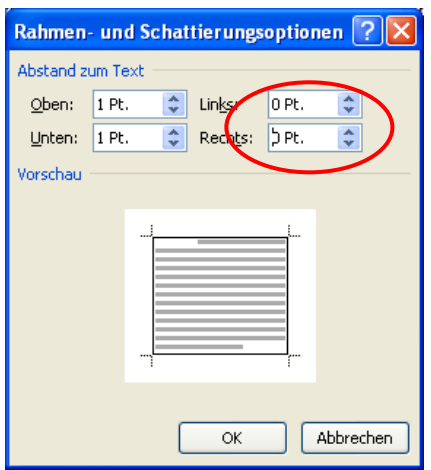

… und zu zentrieren.

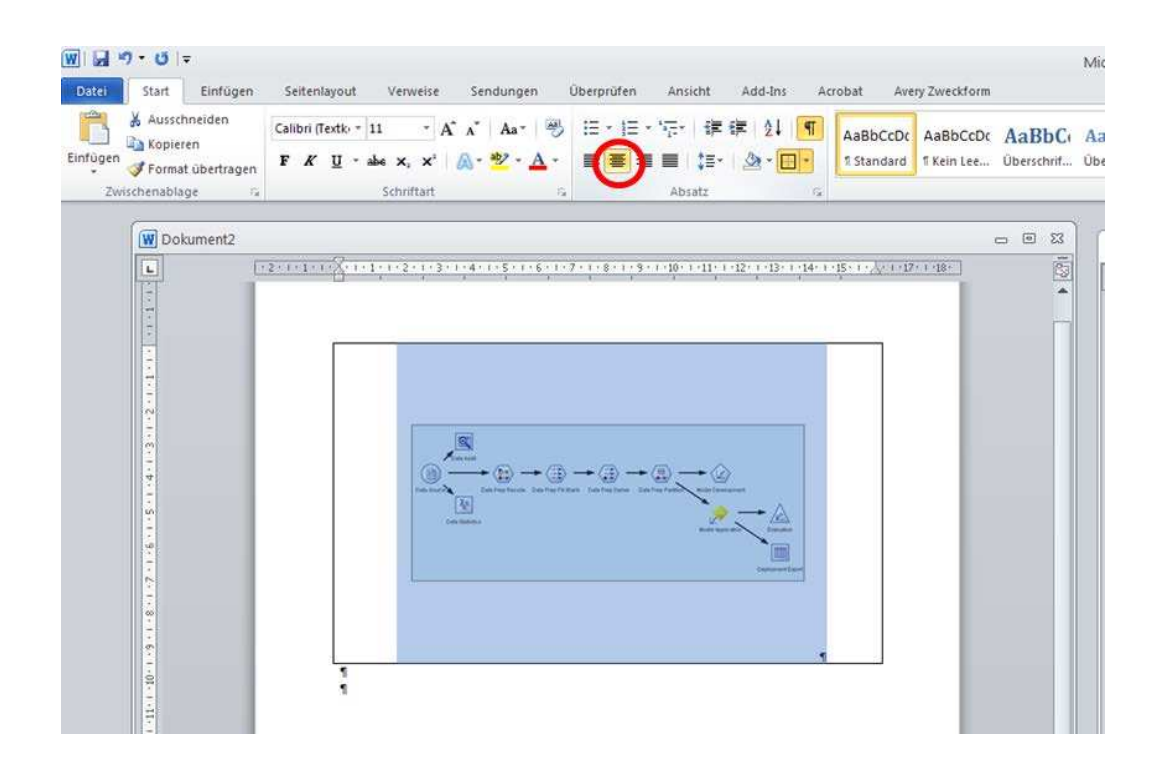

Durch Zuschneiden der PowerPoint-Folie wird die Abbildung noch genauer im Rahmen positioniert …

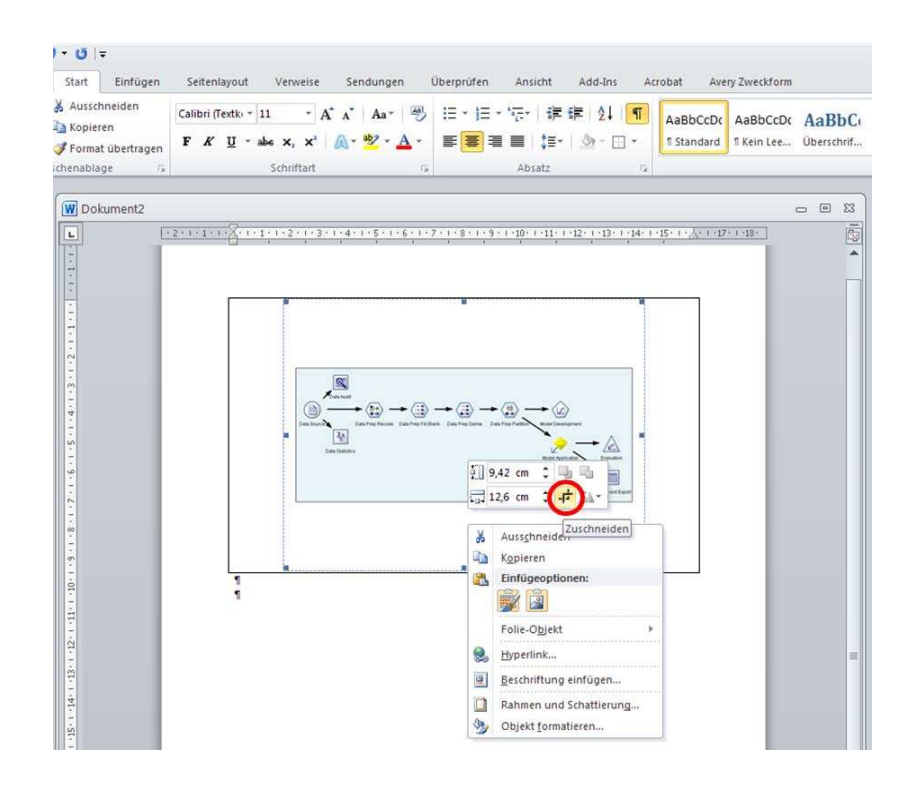

... und kann entsprechend am Rahmen skaliert werden.

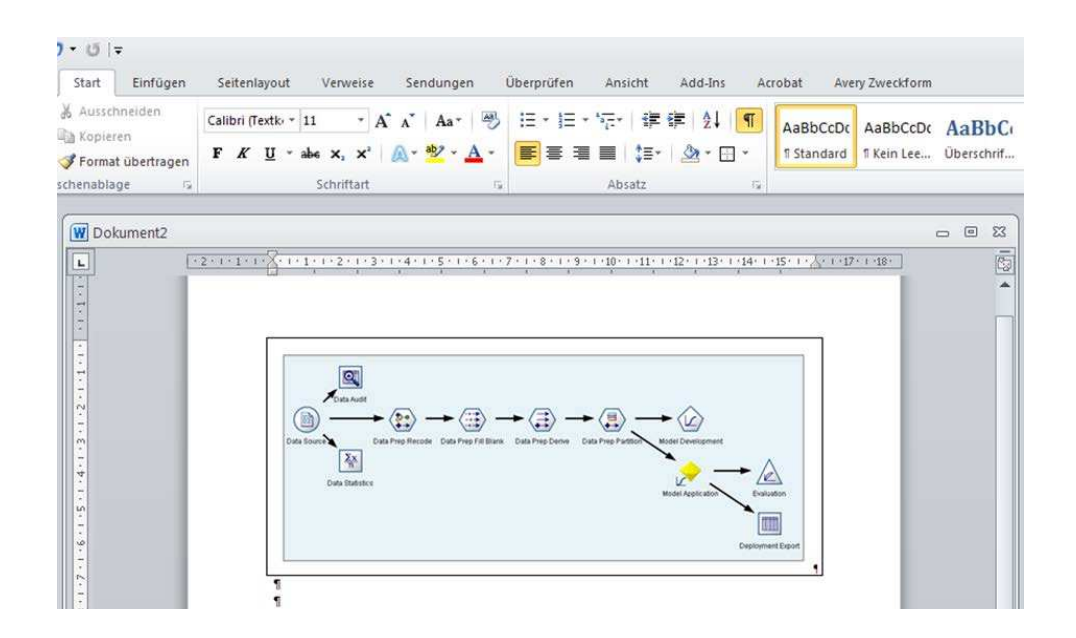

# **Anhang 2: Variante b) – Anleitung: Abbildung als Grafik importieren**

Die zweite Möglichkeit eine Abbildung in den Text einzufügen ist, sie als Grafik zu importieren.

Zuerst ist der Zeilenabstand auf *Einfach* umzustellen. Danach wird die Grafik importiert (Grafik kopieren, auf Position im Text gehen, Einfügen auswählen). Soweit nicht schon voreingestellt, wird unter *Größe und Position* … der Textumbruch *Mit Text in Zeile* ausgewählt. Anschließend wird die Grafik zentriert und eingerahmt (wie in Anhang 1 beschrieben).

# **Appendix B**

# **Questionnaire**

#### $B.1$ **Internet Usage**

- 1. Wo nutzen Sie das Internet?  $\square$  zu Hause □ Büro / Arbeit □ Schule / Universität  $\Box$  an öffentlichen Orten (z.B. Internet-Cafe)  $\Box$  unterwegs
	- $\Box$  nie
- 2. Wie würden Sie Ihren Internetzugang beschreiben? □ Schmalband (Telefonmodem, ISDN, ...) □ Breitband (Kabelmodem, ADSL, ...)  $\Box$  keinen
- 3. Wie viel Zeit sind Sie pro Tag etwa online?  $\Box 0$ -15 Minuten
	- $\Box$  16-59 Minuten
	- $\square$  1-2 Stunden
	- $\Box$  2-4 Stunden
	- $\Box$  4 und mehr Stunden
- 4. Wie oft haben Sie im letzten Jahr im Internet eingekauft?  $\Box$  noch nie  $\Box$  1.5 Mal  $\square$  6-10 Mal  $\square$  11-20 Mal □ 21 Mal und öfter

#### $B.2$ **Shopping Behaviour**

5. Wie viel Zeit verwenden Sie durchschnittlich unter der Woche für das Einkaufen (Samstag und Sonntag ausgenommen), sowohl im traditionellen Handel als auch online (Lebensmit-

# **Anhang 3: Fragebogenbeispiel (Auszug)**

…

- 6. Wie viel Zeit verwenden Sie durchschnittlich am Wochenende (nur Samstag und Sonntag) für das Einkaufen im traditionellen Handel und online (Lebensmittel ausgenommen)?
	- 0-15 Minuten
	- $\Box$  16-59 Minuten
	- 1-2 Stunden
	- 2-4 Stunden
	- □ 4 und mehr Stunden
- 7. Wie hoch schätzen Sie Ihre verfügbare Freizeit unter der Woche (ohne Samstage und Sonntage) ein, d. h. alle freie Zeit, die zum Einkauf genutzt werden kann?
	- □ 0-1 Stunde
	- 2-5 Stunden
	- 6-10 Stunden
	- $\Box$  11-20 Stunden
	- 21 und mehr Stunden
- 8. Wie hoch schätzen Sie Ihre verfügbare Freizeit am Wochenende (nur Samstag und Sonntag) ein, d. h. alle freie Zeit, die zum Einkauf genutzt werden kann?
	- 0-1 Stunde
	- 2-5 Stunden
	- □ 6-10 Stunden
	- $\Box$  11-20 Stunden
	- □ 21 und mehr Stunden

# **Ehrenwörtliche Erklärung**

Ich erkläre hiermit ehrenwörtlich, dass ich die vorliegende Arbeit selbständig und ohne Benutzung anderer als der angegebenen Hilfsmittel angefertigt habe.

Die Arbeit wurde noch keiner anderen Prüfungsbehörde vorgelegt und auch noch nicht veröffentlicht.

Ich bin mir bewusst, dass eine unwahre Erklärung rechtliche Folgen haben wird.

……………….............. .........................

(Ort) (Datum)

........................................................................

(Unterschrift)